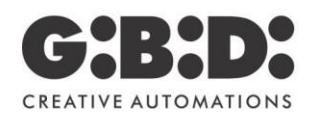

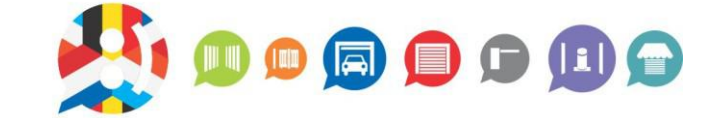

## KIT1SEK/MEW KIT VIDÉOPHONE AVEC MÉMOIRE ET WIFI **INSTRUCTION DE MONTAGE WIFI**

**BENELUX** 

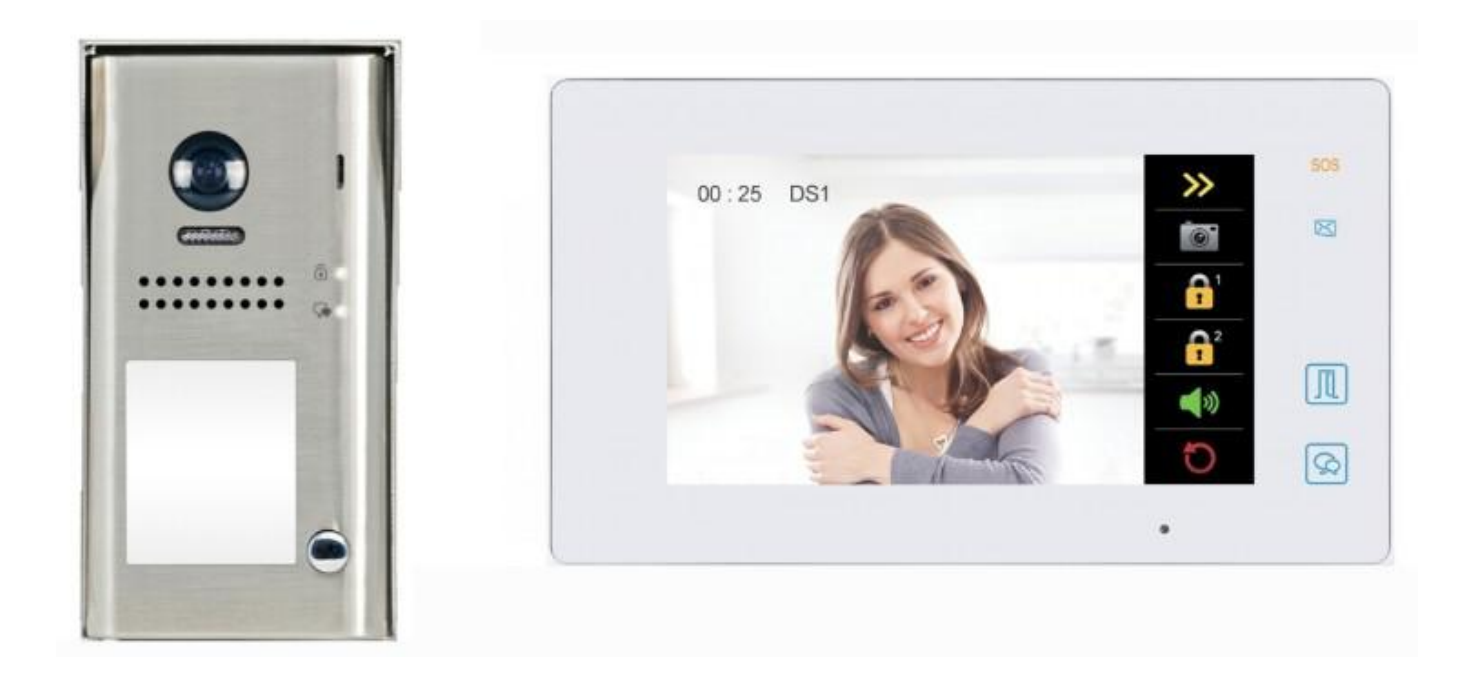

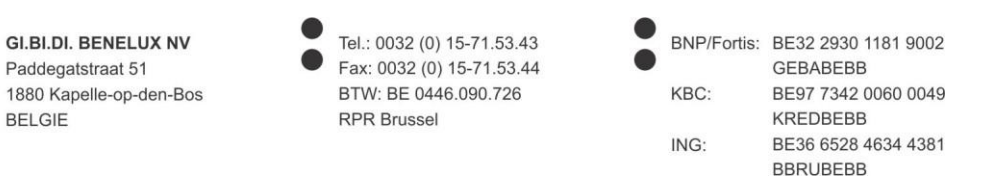

Dans le menu "Réglages" page  $\rightarrow$  "Sans fil" vous devez configurer le mot de passe WIFI pour connecter le moniteur à votre

routeur afin que le moniteur puisse accéder à internet. Une fois l'icône affichée sur la page du menu principal du moniteur, cela signifie que le moniteur est enregistré sur le serveur SIP.

Assurez-vous que dans le menu "Scène d'appel", **"Renvoyer l'appel si pas de réponse"** ou **"Renvoyer toujours l'appel"** est défini. Si vous définissez "Renvoyer l'appel si pas de réponse", le moniteur s'allume et appelle pendant 30 secondes, après quoi l'appel est transféré sur le portable.

Téléchargez ensuite l'application "2-Easy" sur votre portable. Après l'installation, scannez le code QR que vous pouvez trouver dans le menu du moniteur pour enregistrer le compte SIP correspondant.

Assurez-vous que l'icône "Enregistré" (icône verte) est affichée dans le coin supérieur gauche. Si nécessaire, désactivez "IPV6" dans "Réglages"  $\rightarrow$  "Réseau".

Si tout est installé correctement, vous pouvez recevoir l'appel sur votre portable dès que quelqu'un appuie sur le boutonpoussoir du poste extérieur.

Le fabricant**,** Aci S.r.l. Farfisa Intercoms, déclare que l'équipement radio est conforme à la DIRECTIVE RED 2014/53/EU. La déclaration de conformité EU est disponible sur le sit[e https://www.gibidi.be/en/farfisa/KIT1SEK-MEW.pdf.](https://www.gibidi.be/en/farfisa/KIT1SEK-MEW.pdf)

> Gi.Bi.Di. Benelux NV Paddegatstraat 51 B-1880 Kapelle-op-den-Bos Tel.: 0032 (0)15-71.53.43 [info@gibidi.be](mailto:info@gibidi.be) [www.gibidi.be](http://www.gibidi.be/)